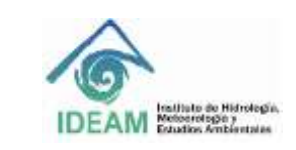

# **1. OBJETIVO**

Establecer los lineamientos que permitan el manejo operativo y puesta en marcha del equipo de digestión DigiPREP, marca SCP Science.

# **2. ALCANCE**

Este instructivo se inicia con la configuración del bloque de digestión, del DigiPROBE, controlador y Digivac y finaliza con el mantenimiento de cada uno de ellos.

# **3. DEFINICIONES**

**DigiPREP Digestión Blocks:** Bloque de digestión **DigiProbe:** Termómetro del DigiPREP **DigiVAC:** Sistema de extracción **EPP:** Elementos de protección personal.

# **4. ASPECTOS DE SEGURIDAD Y SALUD EN EL TRABAJO**

Para realizar las técnicas analíticas relacionadas con el equipo DigiPREP se deben tener los EPI necesarios para su desarrollo.

No coloque los bloques DigiPREP sobre una superficie que contenga material inflamable.

No coloque el controlador DigiPREP en una campana de extracción.

El sistema Digiprep debe enchufarse a una toma de corriente de tres patas con conexión a tierra.

No coloque el controlador DigiPREP sobre una superficie que contenga material inflamable.

No colocar el soplador o sistema de ventilación DigiVAc en una superficie inflamable.

El extremo de escape de la unidad del DigiVAC debe colocarse en una campana extractora o hacia el exterior.

# **5. EQUIPOS, REACTIVOS Y MATERIALES**

- DigiPROBE (termómetro)
- DigiVAC
- Controlador colour touch.
- Papel toalla
- Solución de jabón al 5%
- Solución ácida de acuerdo al método analítico (para el DigiPROBE)
- Campana de extracción.

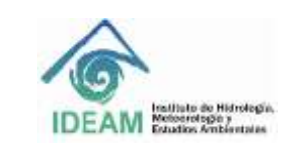

## **6. LIMITACIONES E INTERFERENCIAS**

No se deben usar disolventes orgánicos ya que pueden destruir el acabado en la máscara del controlador.

El digiPREP, DigiVAC y el controlador operan en un rango de temperatura ambiente de -5 a 40°C y un rango de humedad relativa de 30% a 80%.

## **7. CONTROL Y ASEGURAMIENTO DE LA CALIDAD**

Para asegurar la calidad de los resultados, es necesario que el equipo cuente con el mantenimiento preventivo de acuerdo a la periodicidad especificada en los programas de mantenimiento del laboratorio, con el fin de asegurar los resultados obtenidos.

### **8. DESARROLLO**

#### **8.1. Principio del método**

Los bloques de digestión DigiPREP están diseñados para la digestión y evaporación de una variedad de muestras, principalmente agua, aguas residuales, suelo, sedimentos y muestras de lodo. Los bloques DigiPREP Ms tienen un rango de temperatura ambiente a 180 ° C.

Los bloques DigiPREP requieren un controlador DigiPREP para su funcionamiento.

Los bloques DigiPREP están diseñados para contener recipientes de digestión de muestras, DigiTube. Los accesorios opcionales incluyen DigiPROBE (usado para monitorear la temperatura de la muestra y / o del bloque) y la sonda DigiSET (utilizada para monitorizar y apagar el sistema de calefacción a un nivel de volumen de muestra establecido).

DigiVAC es una alternativa a una campana de extracción tradicional para realizar análisis de rutina con los sistemas de digestión de bloques digiPREP classic o DigiPREP MS. Se puede utilizar con la unidad de ventilador digiVAC o la depuradora de humos universal o con la ventilación de laboratorio interna.

### **8.2. Recomendaciones para el uso del equipo**

Antes de encender el equipo se debe tener en cuenta lo siguiente:

- Revisar todas las conexiones.
- Verificar que el selector de voltaje del bloque de calentamiento y DigiVac siempre este en la posición de 115ºC.
- Verificar que el bloque de calentamiento se encuentre limpio, que no exista residuos en los pozos.

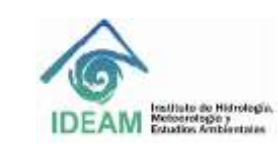

## **8.3. Bloque de digestión DigiPREP MS**

Para la configuración del bloque de digestión se tendrán en cuenta las siguientes consideraciones:

El controlador no debe colocarse en la campana extractora. Con el interruptor de encendido y con los controles en la posición de apagado, haga lo siguiente:

- Conecte el cable umbilical de bloques al controlador. ADVERTENCIA: Si desconecta o vuelve a conectar el cable umbilical mientras el controlador está encendido, especialmente cuando está en la pantalla INICIAR, es probable que se produzca un daño permanente en el instrumento.
- Conecte el cable de alimentación a la parte posterior del controlador.
- Conecte el DigiSET (o el dongle DigiSet) a la parte posterior del controlador.
- Conecte DigiPROBE (o dongle DigiPROBE) a la parte posterior del bloque. NOTA: Si no está utilizando el DigiPROBE o DigiSET, los dongles deben estar conectados; de lo contrario, puede aparecer un mensaje de error.
- Inserte el revestimiento de vidrio en el DigiPROBE. (Pequeño agujero a la derecha del bloque). Si está utilizando DgiPROBE, inserte la sonda en el revestimiento del pozo.
- El sistema ahora está listo para ser conectado y encendido. Por favor, consulte el manual de su controlador para obtener instrucciones de operación.

#### **8.3.1 DigiPROBE (sonda)**

El DigiPROBE (opcional) se puede usar con sistemas DigiPrep para monitorear y controlar la temperatura de la muestra (cuando se coloca en la muestra) o la temperatura del bloque cuando se coloca en el pozo de almacenamiento ubicado en el bloque.

Instale la sonda en el puerto marcado DigiPROBE en la parte posterior del bloque DigiPrep. Si se usa para monitorear y controlar el calentamiento del bloque a través de la temperatura de la muestra, inserte el extremo de la sonda en una muestra de control con el soporte de la sonda que soporta el DigiProbe.

Si se usa para monitorear y controlar la temperatura del bloque, coloque el DigiPROBE en el pozo de almacenamiento, ubicado en la esquina posterior derecha del bloque de grafito. Asegúrese de que haya un revestimiento de vidrio en el pozo.

Nota: la muestra de control debe ser una muestra de digestión típica. La punta del DigiPROBE debe estar aproximadamente a 1 mm del fondo del recipiente de digestión.

PRECAUCIÓN: Se puede producir un exceso de temperatura grave durante la digestión si el DigiPROBE no se encuentra en una muestra adecuada o en el pozo de almacenamiento. Siempre coloque el DigiPROBE en el pozo de almacenamiento cuando no esté en uso.

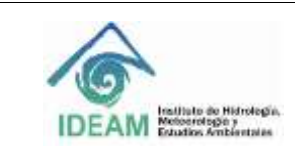

## **8.4. Controlador Touch**

### **8.4.1 Componentes y descripción del controlador**

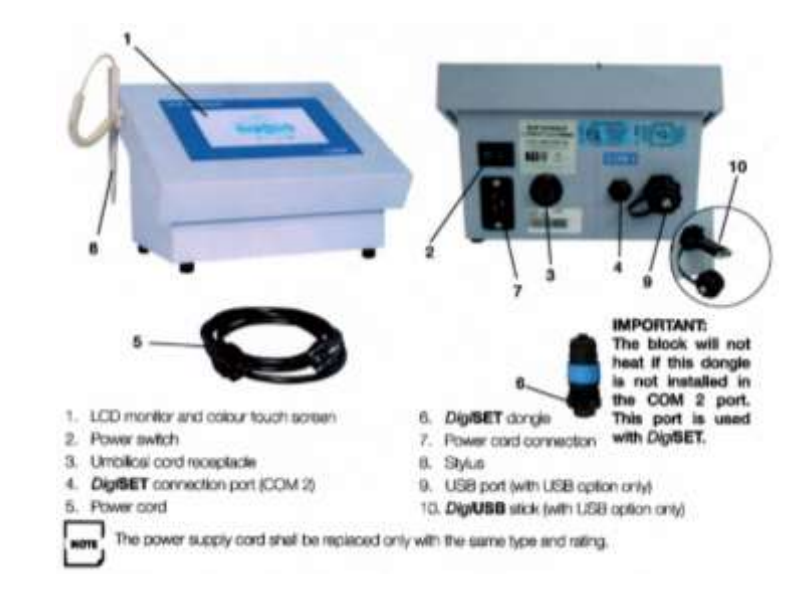

### **8.4.2 Calibración de la pantalla (Touch)**

Sí se producen problemas con la sensibilidad del touch de la pantalla, se debe calibrar en la opción que aparece en la pantalla de utilidades. La pantalla de calibración enseña tres objetivos en una secuencia de tiempo. Presione cada uno de los tres objetivos o puntos indicados por el software y al tocarlos el programa volverá a la pantalla de utilidades, finalizando la calibración del touch.

#### **8.4.3 Menú en la pantalla**

Para programar un nuevo método, toque con el lápiz la opción de Método Nuevo y el monitor irá a la pantalla Editar, para la programación. Sí selecciona un método establecido elo controlador pasará a la opción de Ejecutar.

### **8.5. DigiVAC**

#### **8.5.1 Instalación del digiPROBE**

Deslice el extremo del sensor de la sonda a través del puerto DigiPROBE. Abra la tapa de la campana DigiVAC y déjela apoyada en el estante posterior del anillo blanco, superior. Pase el cable DigiPROBE a través del puerto hasta que aproximadamente la mitad de la longitud del cable esté debajo de la campana. Asegure suavemente la tuerca de bloqueo ubicada en la abertura del puerto DigiPROBE. Continúe configurando DigiPROBE para usarlo con el sistema DigiPREP.

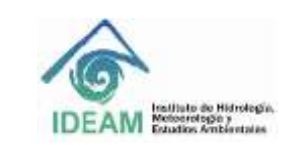

## **8.5.2 Instalación del rack del DigiVAC**

El rack no se usará dentro de la campana DigiVAC ya que la campana no se cerrará correctamente, en su lugar, coloque los racks fuera del sistema y úselos para soportar los recipientes de digestión durante la preparación o el enfriamiento de las muestras. No use los racks DigiTUBE dentro de la campana DigiVAC,

## **8.5.3 Unidad de ventilación del DigiVAC (DigiVAC blower unit)**

La unidad de soplado DigiVAC viene con dos longitudes de manguera. La manguera más corta está conectada a un codo en un extremo. Conecte el codo a la campana en la parte superior de la campana DigiVAC. Conecte el extremo opuesto de la manguera al extremo de succión del soplador DigiVAC.

Conecte un extremo de la manguera más larga al extremo de escape de la unidad de ventilador DigiVAC. Conecte el extremo opuesto de la manguera para colocar el conducto o la campana.

La unidad del ventilador tiene una perilla de control de velocidad: la posición 0 es la posición de apagado, y 1 es la velocidad máxima. La velocidad del ventilador debe ajustarse según sea necesario para que no se forme condensación en la campana de DigiVAC.

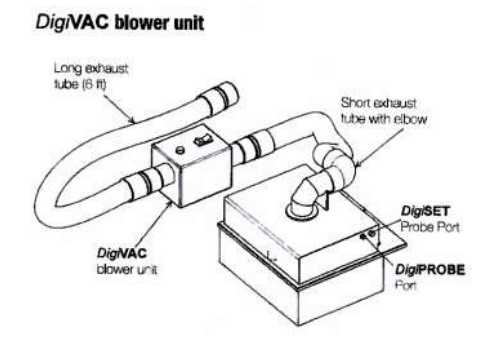

#### **8.6. Mantenimiento**

#### **8.6.1 Limpieza del bloque de digestión**

Advertencia: si la superficie todavía está caliente, el contacto con el líquido puede crear vapor que puede escaldarlo. Es importante dejar que el instrumento se enfríe antes de limpiarlo.

Para realizar la limpieza de derrames superficiales menores, apague el sistema y desconecte el bloque del controlador DigiPREP. Permita que el bloque se enfríe. Retire el exceso de líquido con una toalla de papel, limpie el área con agua y seque con una toalla de papel.

Para la limpieza de los pozos de digestión, apague el sistema y desconéctelo del controlador de bloque. Permita que el bloque se enfríe antes de continuar. Succione la solución de los pozos con una pipeta. Diluya cualquier derrame restante con agua, dos o tres veces, y aspire la mayor cantidad de solución

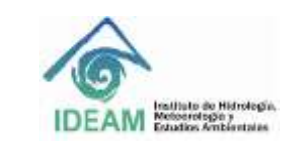

posible. Retire el residuo restante con una toalla de papel. Deje que el sistema se seque por completo antes de enchufarlo a una toma de corriente.

Para la limpieza del plástico fundido en los pozos del bloque, calentar el bloque a 130 ° C y con un par de alicates de punta fina, pellizque con cuidado y tire suavemente del residuo de plástico ablandado del interior del pozo. Si es difícil eliminar el plástico fundido, aumente la temperatura del bloque en 5 ° C.

### **8.6.2 Limpieza del controlador**

El teclado se puede limpiar con un jabón suave, agua y un paño limpio. Asegúrese de que el controlador esté desconectado de la fuente de alimentación. No se deben usar disolventes orgánicos ya que pueden destruir el acabado en la máscara del teclado. El sistema no debe sumergirse en ningún líquido**.**

## **8.6.3 Limpieza del sistema de ventilación del DigiVAC**

La condensación en la campana se puede limpiar con un paño absorbente. Si usa la unidad de ventilación DigiVAC, la condensación puede eliminarse ajustando la unidad sobre un ducto para drenar.

### **8.7. Programación de métodos de digestión**

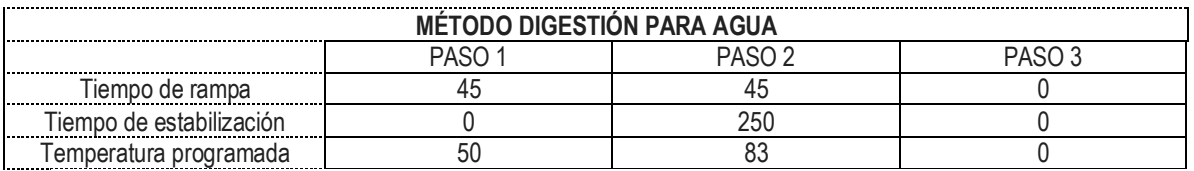

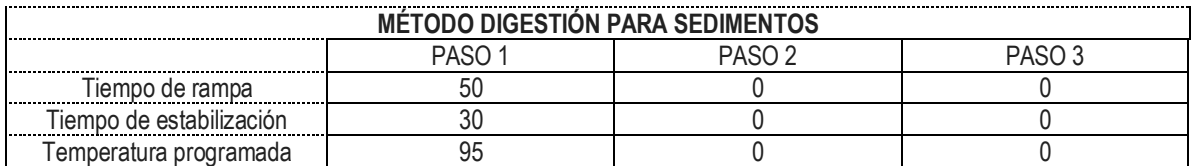

# **9. DIAGRAMA**

N/A

# **10. DOCUMENTOS DE REFERENCIA Y BIBLIOGRAFÍA**

Manual del usuario DigiPREP Digestion blocks. Manual del usuario Colour Touch Screen. Manual del usuario DigiVAC

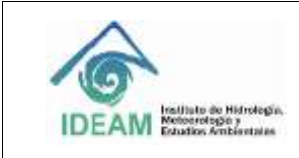

# **11. HISTORIAL DE CAMBIOS**

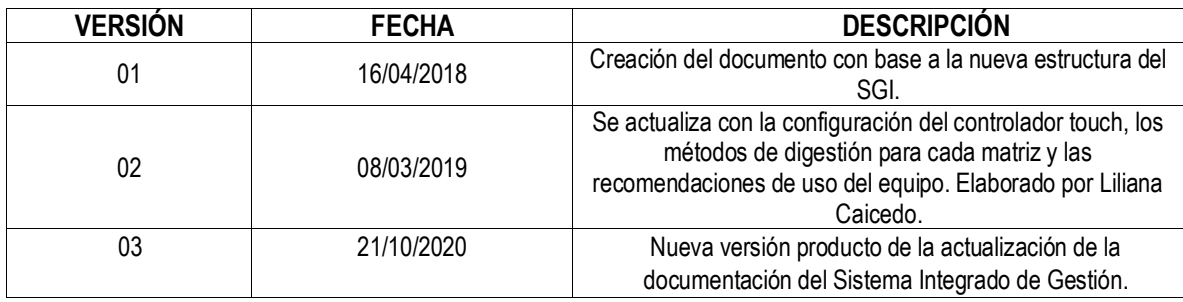

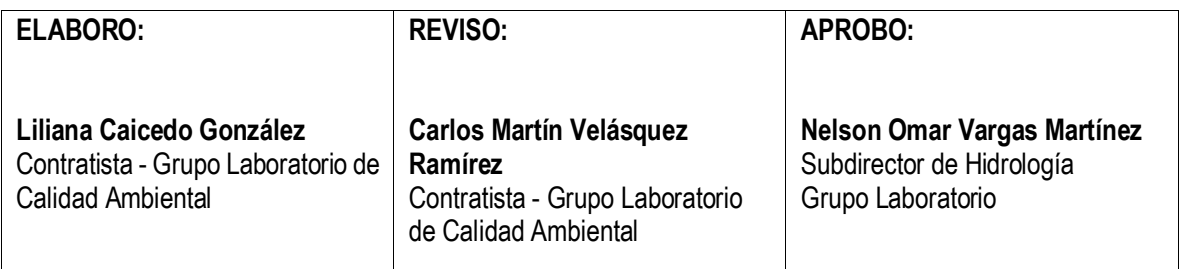